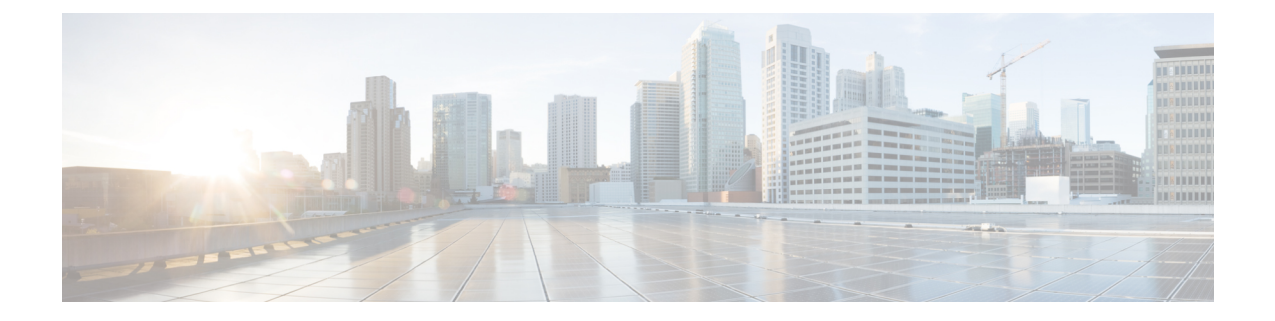

## 인스턴트 메시지 및 프레즌스 상태

- 다른 사람에게 통화 중 표시, 1 페이지
- 작업 상태 공유, 1 페이지

## 다른 사람에게 통화 중 표시

작업 중이고 전화를 받고 싶지 않으면 상태를 방해 금지로 설정합니다. 다른 사람이 전화를 걸어도 전화기 벨이 울리지 않습니다.

참고 회사에서 제공하는 전화기에만 방해 금지 상태를 설정할 수 있습니다.

프로시저

단계 **1 Unified Communications** 셀프 케어 포털에서 **IM** 및 사용 가능성 > 방해 금지를 선택합니다. 단계 **2** 켜기 확인란을 선택하고 저장을 클릭합니다.

## 작업 상태 공유

인스턴트 메시지 및 프레즌스 상태를 켜면 동료가 사용자의 작업 상태를 알 수 있습니다. 예를 들어, 자리 비움, 온라인, 오프라인 또는 미팅 중일 경우 상태가 그에 따라 표시됩니다.

프로시저

단계 **1 Unified Communications** 셀프 케어 포털에서 **IM** 및 사용 가능성 > 상태 정책을 선택합니다.

I

단계 **2** 내 달력에 회의가 있을 때 자동으로 상태를 업데이트합니다 확인란을 선택하고 상태 정책을 클릭하 고 저장을 클릭합니다.

번역에 관하여

Cisco는 일부 지역에서 본 콘텐츠의 현지 언어 번역을 제공할 수 있습니다. 이러한 번역은 정보 제 공의 목적으로만 제공되며, 불일치가 있는 경우 본 콘텐츠의 영어 버전이 우선합니다.